## Guide to setting up 3CX 15.5

#### Adding a SIP Trunk

Go to the section called SIP Trunks -> then click "Add SIP Trunk" -> Select country "Generic" -> Select Provider in your country "Generic SIP Trunk" -> Enter "Main Trunk No."(you will obtain this from your "Manage Services" section in portal.orbtalk.co.uk -> it will be the under SIP Trunks -> Username(example 1222222) -> then click the play symbol to retrieve the password(reset password) and domain.

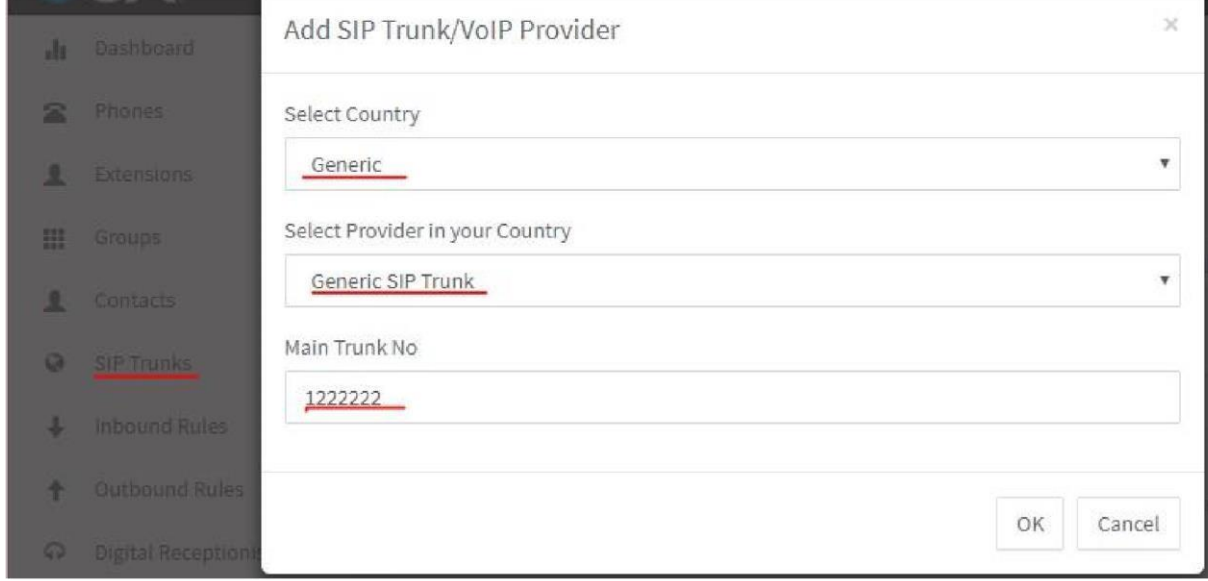

Trunk Details: Now use these details within the 3CX system for "Main Trunk N o."(example 122222) -> Then Enter a suitable name (Orbtalk) within "Enter name for Trunk" -> Registrar/Server/Gateway Hostname or IP:sip.orbtalk.co.uk -> Outbound Proxy:sip.orbtalk.co.uk -> Number of SIM Calls: equal to the amount of channels you have with us.

Next Section you are going to need to use the SIP Trunk details you collected from the Orbtalk portal, please follow the instructions:

Authentication -> Type of Authentication: Register/Account Based -> Authentication ID (aka SIP User ID): this is going to be the "Main Trunk No. (example 122222)" -> Authentication Password: "SIP Trunk password"

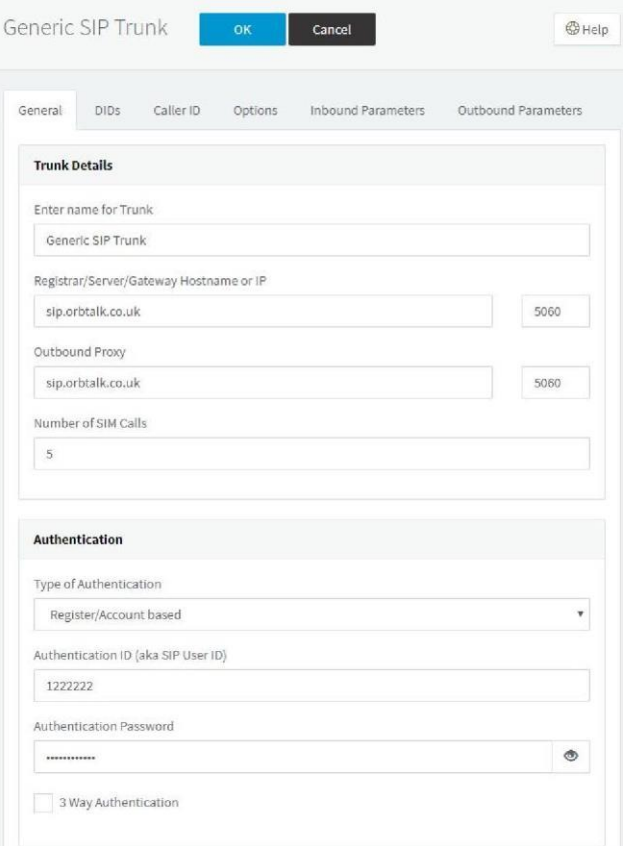

Now to go through the other options, please see below.

DIDs: Add the DID as international format like 442035888000.

Caller ID: Default Caller ID -> Configure Outbound Caller ID: "this will be the network caller ID that it goes to if you don't have one setup on the extension."

#### Options:

Call Options -> Allow Inbound Calls(yes), Allow Outbound Calls(yes), Disallow Video Calls(yes).

Advanced: PBX Delivers Audio(no), Supports Re invite(no), Support Replaces(no), Put public IP in SIP Via Head(no), Force invites to be send to IP of Register(no), SRTP(no), Re-register timeout (600) and Select which IP to use in 'contact'(SIP) and 'connection'(SDP)fields(Use default settings).

Codec Priority: G.711 U-law, G.711 A-law and GSM-FR.

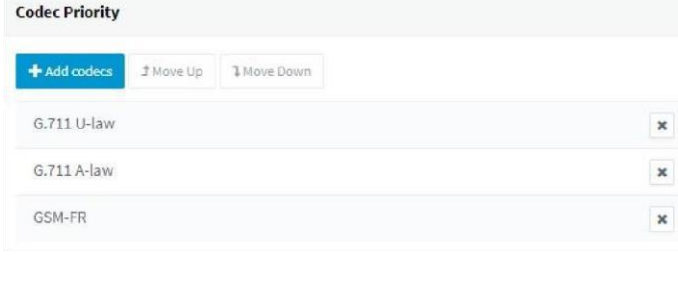

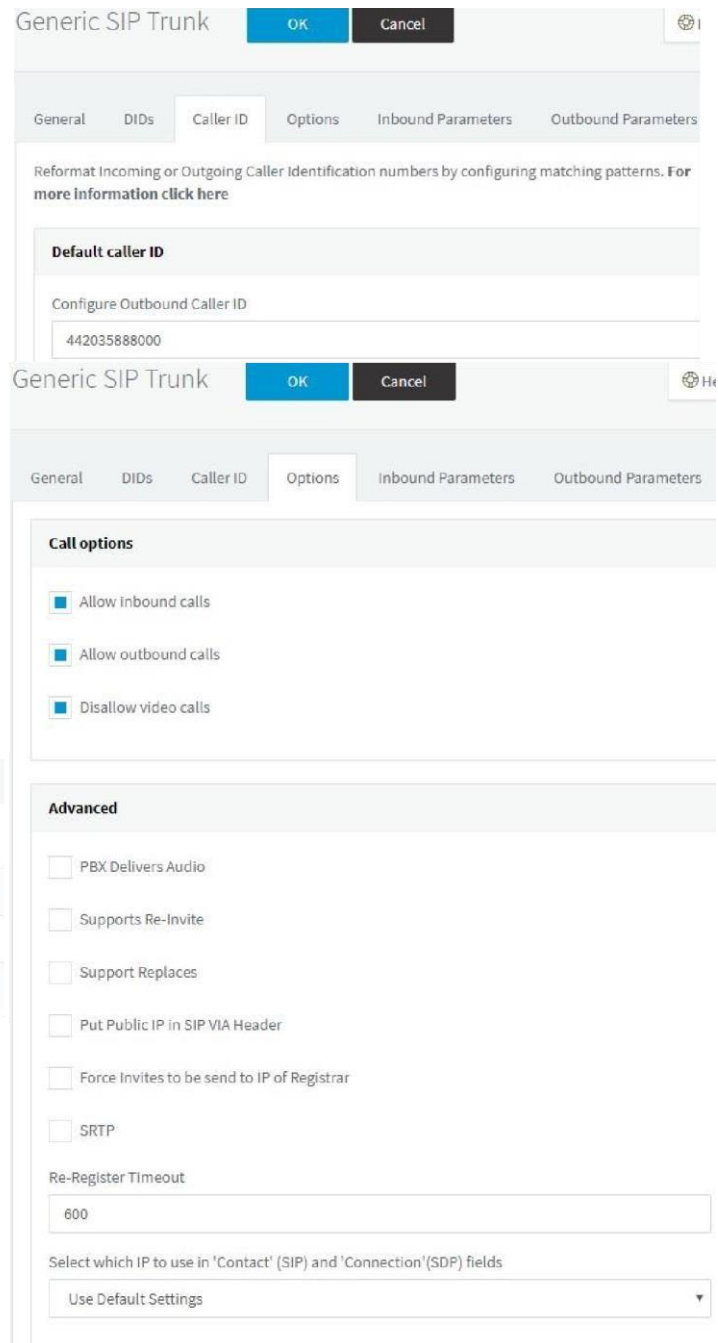

Inbound Parameters:

Caller Number/Name Field Mapping:

CalledNum number that has been dialed (default: To->user): Request Line URI: User Part CallerName caller's name (default: From->display name): - To: User Part CallerNum caller's number (default: From->user): - From: User Part

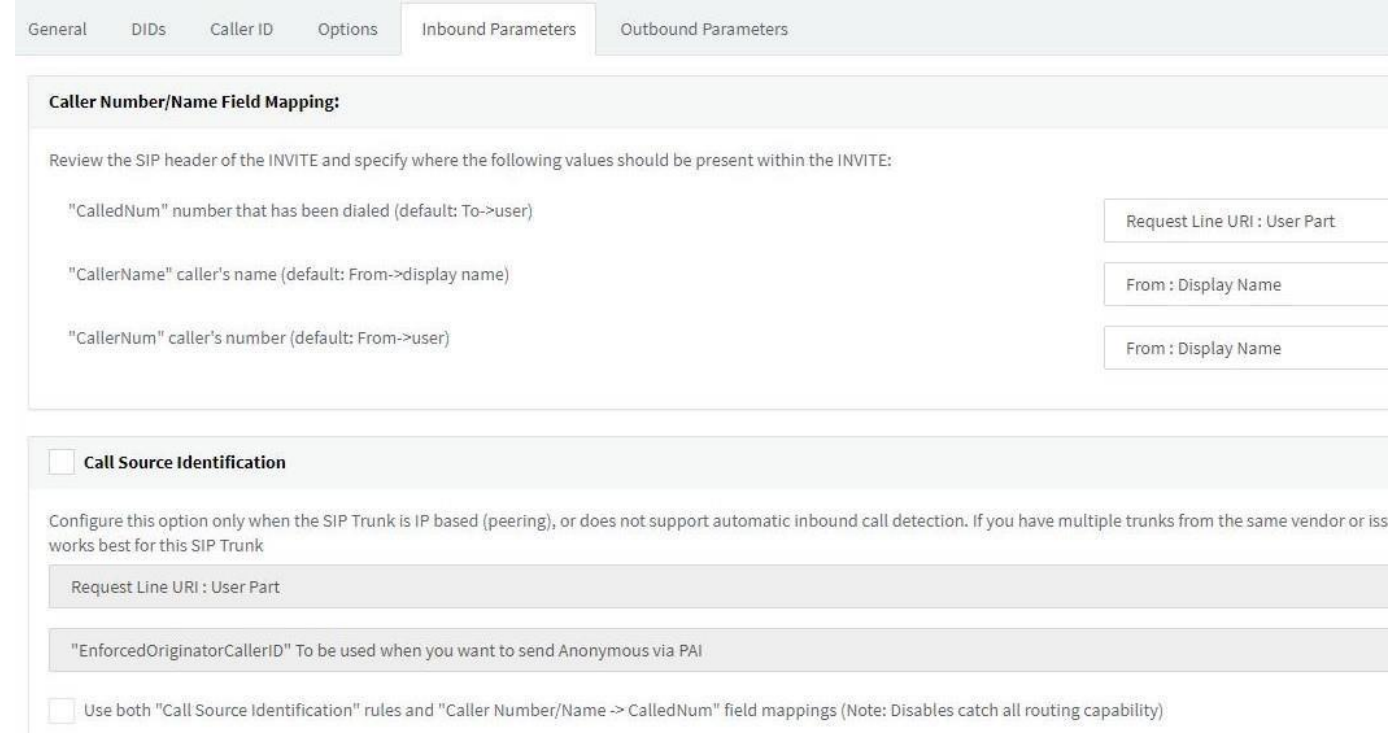

### Outbound Parameters:

Please ensure this is exactly as shown in red below on your 3CX System. Picture Below.

SIP Field Variable Custom Value Request Line URI : User Part: "CalledNum" number that has been dialed (default:to->user) Request Line URI : Host Part: "GWHostPort" gateway/provider host/port Contact : User Part: "AuthID" authentication Contact : Host Part: "ContactUri" usually, content of Contact field To : Display Name: "CalledNum" number that has been dialed (default:to->user) To : User Part: "CalledNum" number that has been dialed (default:to->user) To : Host Part: "GWHostPort" gateway/provider host/port From : Display Name: "OutboundCallerId" Outbound caller Id taken from Extension settings in management console From : User Part: "AuthID" authentication From : Host Part: "GWHostPort" gateway/provider host/port User Agent : Text String: Leave default value Remote Party ID - Called Party : Display Name: Leave default value Remote Party ID - Called Party : User Part: Leave default value Remote Party ID - Called Party : Host Part: Leave default value Remote Party ID - Calling Party : Display Name: "OriginatorCallerID" Original caller number will be sent Remote Party ID - Calling Party : User Part: "OriginatorCallerID" Original caller number will be sent Remote Party ID - Calling Party : Host Part: "GWHostPort" gateway/provider host/port P-Asserted Identity : Display Name: Leave default value P-Asserted Identity : User Part: Leave default value

P-Asserted Identity : Host Part: Leave default value P-Preferred Identity : Display Name: Leave default value P-Preferred Identity : User Part: Leave default value P-Preferred Identity : Host Part: Leave default value P-Called-Party-ID : Display Name: Leave default value P-Called-Party-ID : User Part: Leave default value P-Called-Party-ID : Host Part: Leave default value

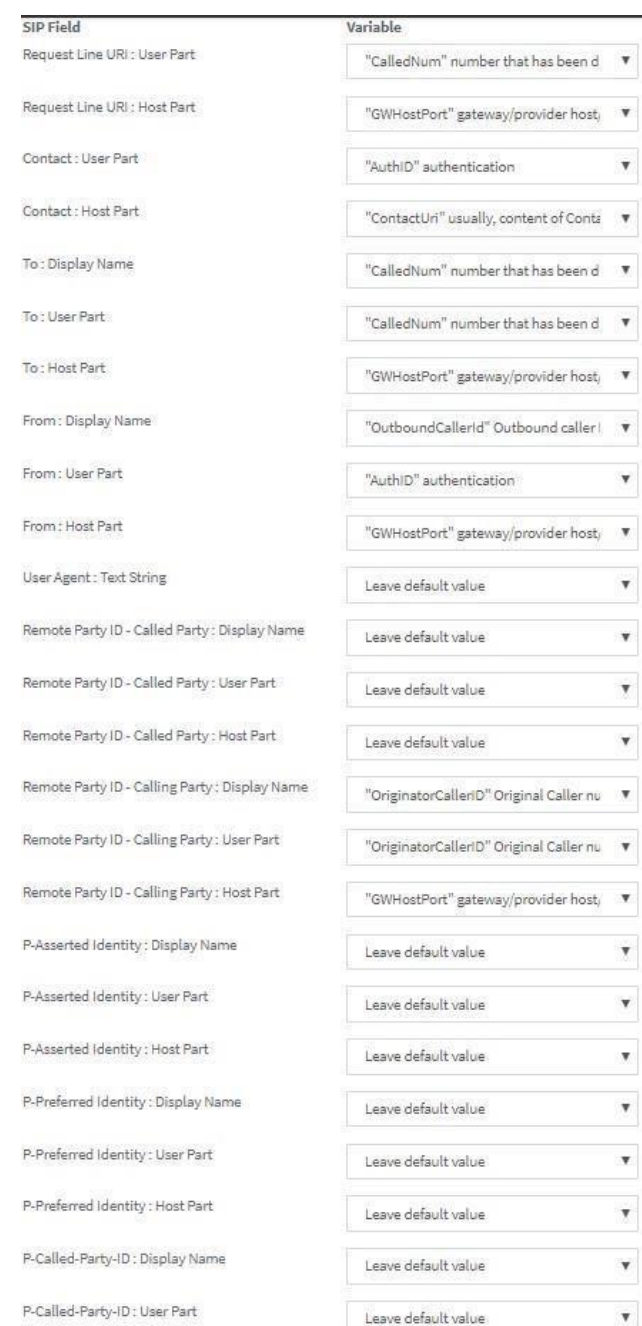

# Orbtalk's ports and IP's required for the firewall(Optional)

Signalling (UDP port 5060) 185.158.58.7 185.158.57.7

Media IP's (UDP ports 10000 up to 65535) 185.158.58.5 185.158.58.6 185.158.57.5

185.158.57.6 3.1.166.30